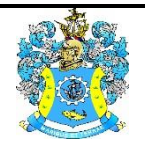

Федеральное агентство по рыболовству Федеральное государственное бюджетное образовательное учреждение высшего образования «Калининградский государственный технический университет» (ФГБОУ ВО «КГТУ»)

> УТВЕРЖДАЮ Начальник УРОПСП

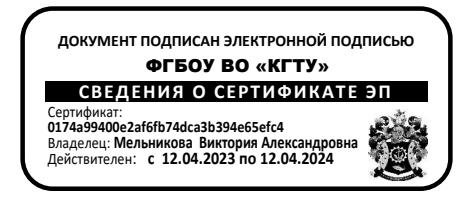

Фонд оценочных средств (приложение к рабочей программе дисциплины)

# **«ПРОЕКТИРОВАНИЕ И РАЗРАБОТКА СИСТЕМ ИНТЕЛЛЕКТУАЛЬНОГО АНАЛИЗА ДАННЫХ (ПРОЕКТНЫЙ ПРАКТИКУМ)»**

основной профессиональной образовательной программы магистратуры по направлению подготовки

**09.04.01 ИНФОРМАТИКА И ВЫЧИСЛИТЕЛЬНАЯ ТЕХНИКА**

ИНСТИТУТ цифровых технологий РАЗРАБОТЧИК кафедра прикладной математики и информационных технологий

# 1 РЕЗУЛЬТАТЫ ОСВОЕНИЯ ДИСЦИПЛИНЫ

Таблица 1 - Планируемые результаты обучения по дисциплине, соотнесенные с уста-

#### новленными индикаторами достижения компетенций

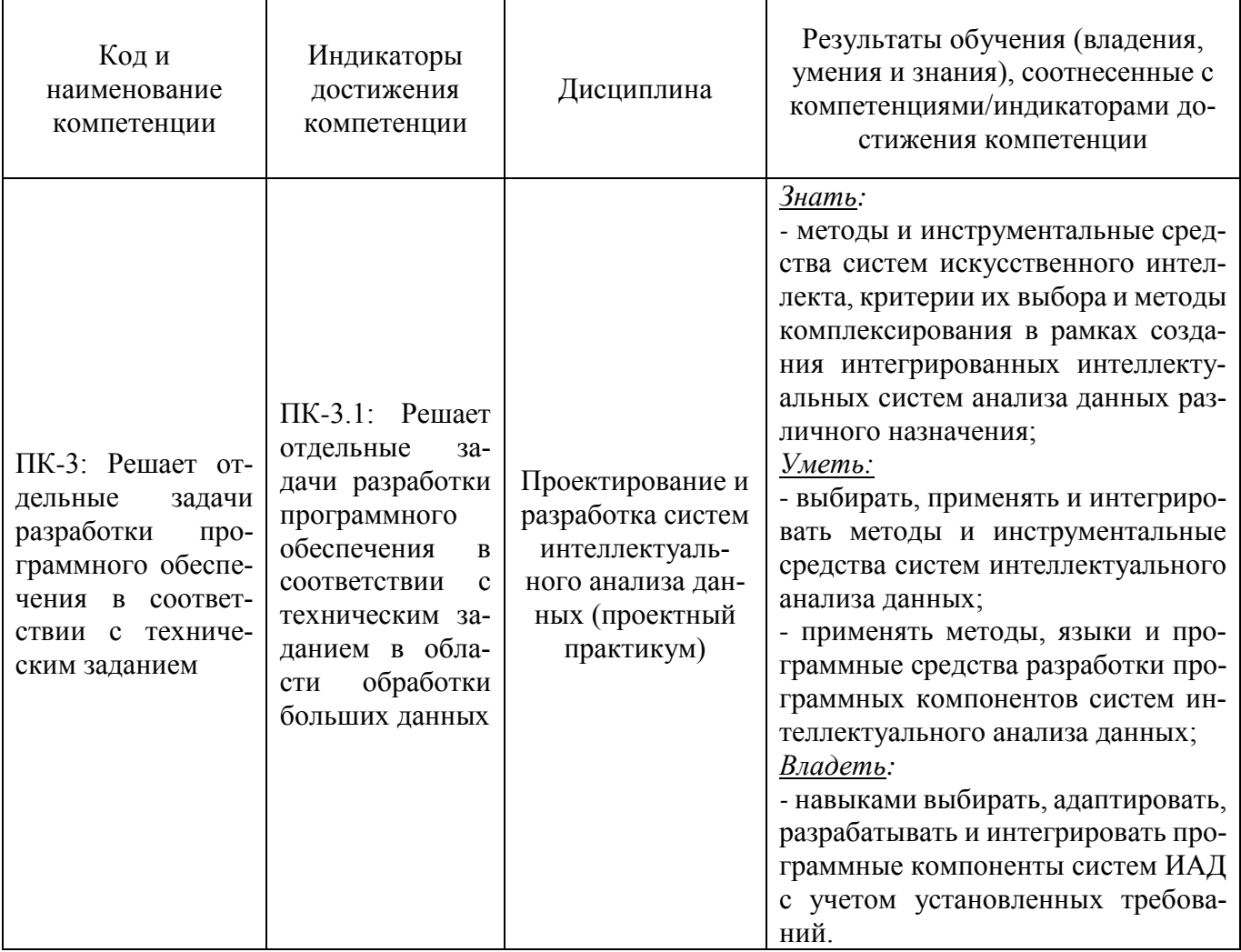

#### 2 ПЕРЕЧЕНЬ ОЦЕНОЧНЫХ СРЕДСТВ И КРИТЕРИИ ОЦЕНИВАНИЯ

2.1 К оценочным средствам текущего контроля успеваемости относятся:

- тестовые задания открытого и закрытого типов.
- 2.2 К оценочным средствам для промежуточной аттестации относятся:

- курсовая работа по дисциплине;

- экзаменационные задания по дисциплине, представленные в виде тестовых заданий закрытого и открытого типов.

Промежуточная аттестация по дисциплине проводится в форме зачета, который выставляется по результатам прохождения всех видов текущего контроля успеваемости. При необходимости тестовые задания закрытого и открытого типов могут быть использованы для проведения промежуточной аттестации.

# 2.3 Критерии оценки результатов освоения дисциплины

Универсальная система оценивания результатов обучения включает в себя системы оценок: 1) «отлично», «хорошо», «удовлетворительно», «неудовлетворительно»; 2) «зачтено», «не зачтено»; 3) 100 – балльную/процентную систему и правило перевода оценок в пятибалльную систему (табл. 2).

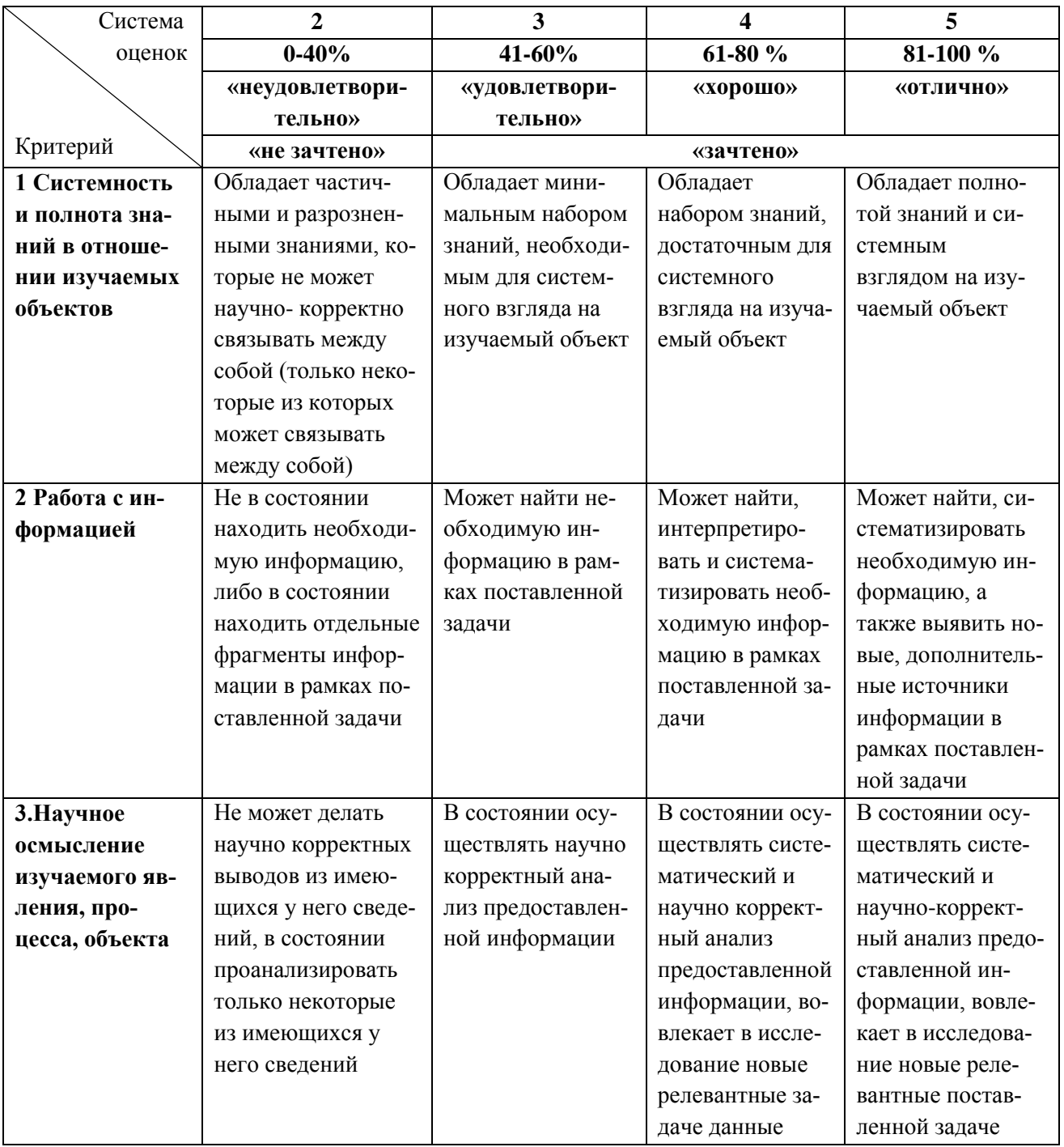

#### Таблица 2 – Система оценок и критерии выставления оценки

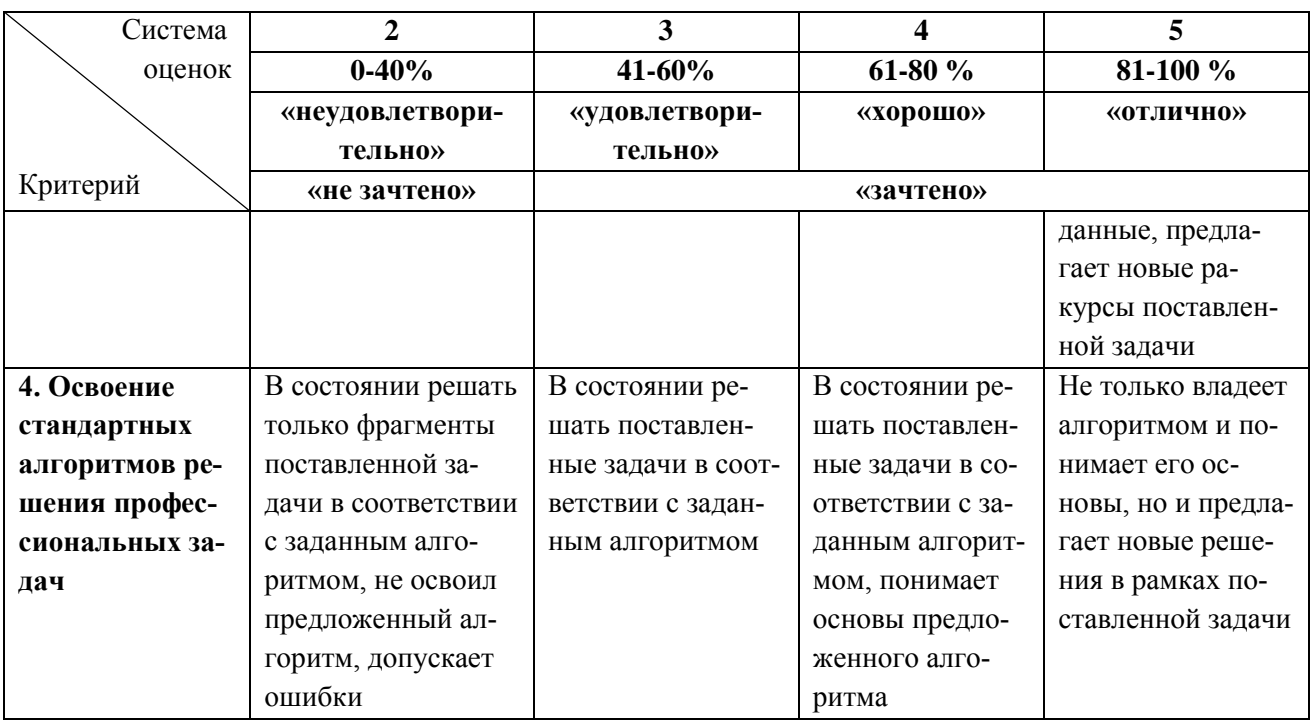

2.4 Оценка проекта осуществляется поэтапно, этапы 3-4 предполагаю открытую публичную защиту. При защите студент получает оценку «отлично», «хорошо», «удовлетворительно», «неудовлетворительно». Оценки выставляются согласно системе оценок и критериям их выставления, указанной в таблице 3.

Таблица 3 – Критерии оценивания

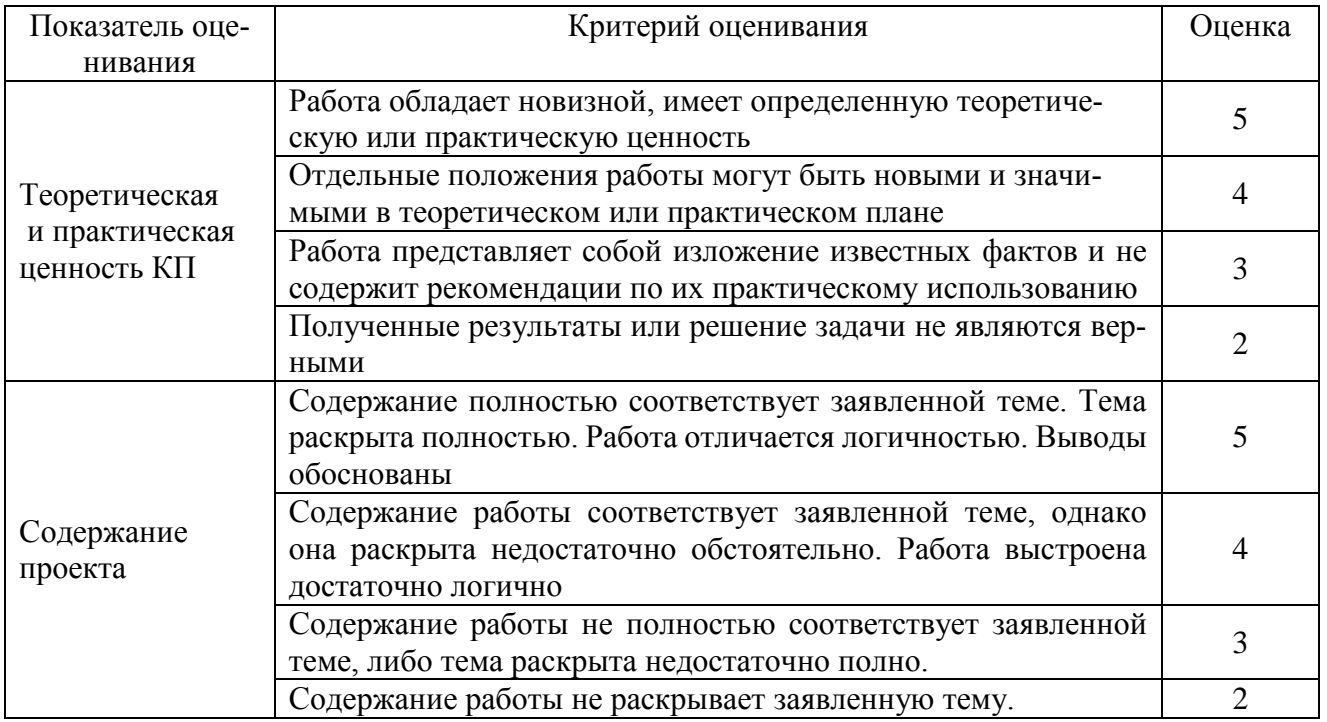

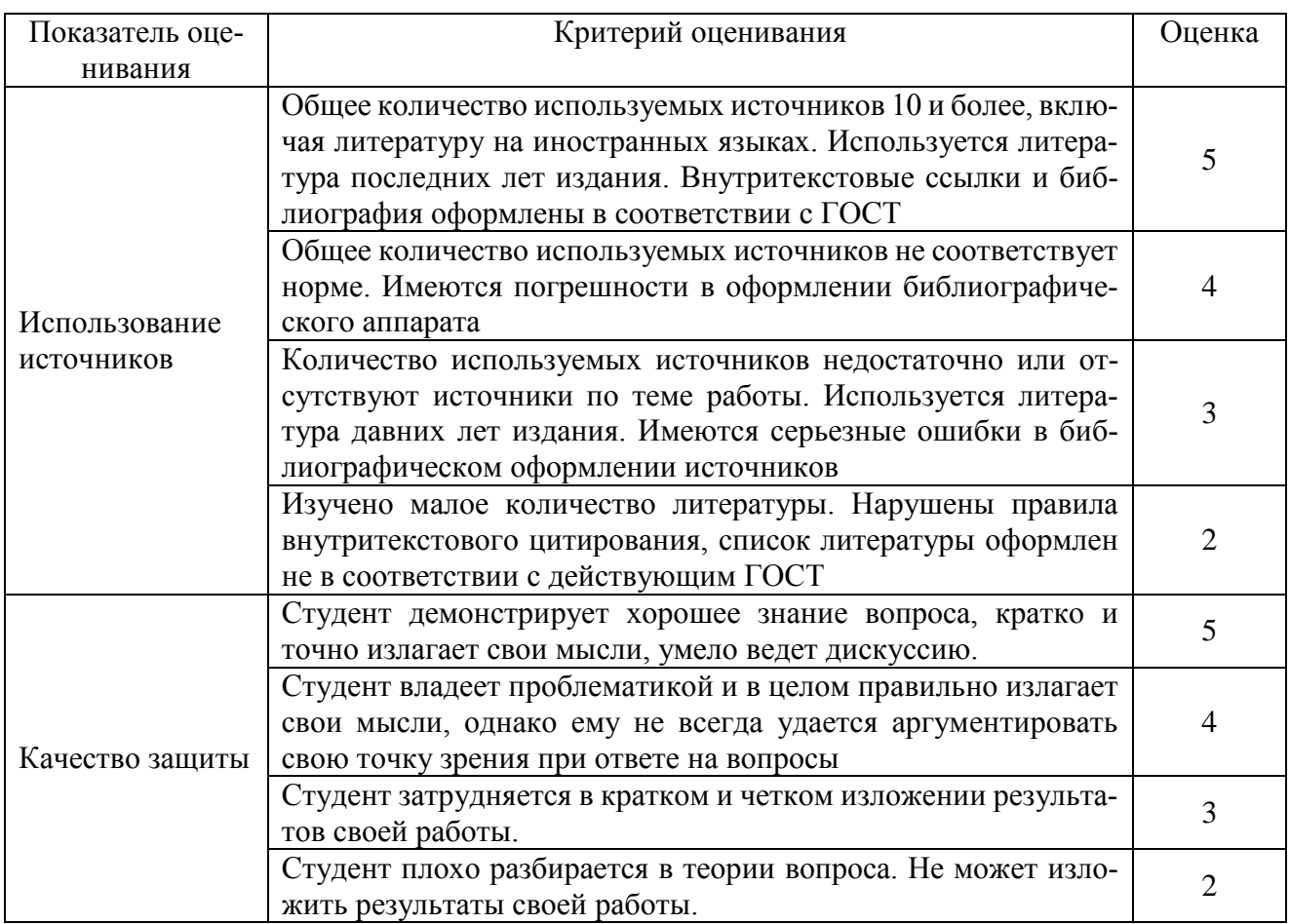

# **3 ОЦЕНОЧНЫЕ СРЕДСТВА ДЛЯ ТЕКУЩЕЙ И ПРОМЕЖУТОЧНОЙ АТТЕ-СТАЦИИ**

ПК-3: Решает отдельные задачи разработки программного обеспечения в соответствии

с техническим заданием

Индикатор ПК-3.1: Решает отдельные задачи разработки программного обеспечения в соответствии с техническим заданием в области обработки больших данных.

# **Тестовые задания открытого типа:**

1. В программном коде классификации рукописных символов (цифр)

```
n_samples = len(digits.images)
data = digits.images.reshape((n samples, -1))
c1f = sym.SVC(gamma=0.001)X train, X test, y train, y test = train test split(
     data, digits.target, test_size=0.5, shuffle=False
)
clf.fit(X train, y train)
predicted = clf.predict(X_test)
используется классификатор: метод
```
Введите название метода (русск.) Ответ: опорных векторов

2. В программном коде классификации рукописных символов (цифр)

```
n samples = len(digits.images)
data = digits.inages.read() (n samples, -1))c1f = sym.SVC(gamma=0.001)X_train, X_test, y_train, y_test = train_test_split(
    data, digits.target, test size=0.5, shuffle=False
\lambdaclf.fit(X train, y train)
predicted = c1f.predict(X test)
```
тестовое и обучающее множества разделены в соотношении: Введите соотношение в виде а:b Ответ: 1:1 (или 50:50)

3. В результате обучения классификатора рукописных чисел методом SVM была получена матрица ошибок:

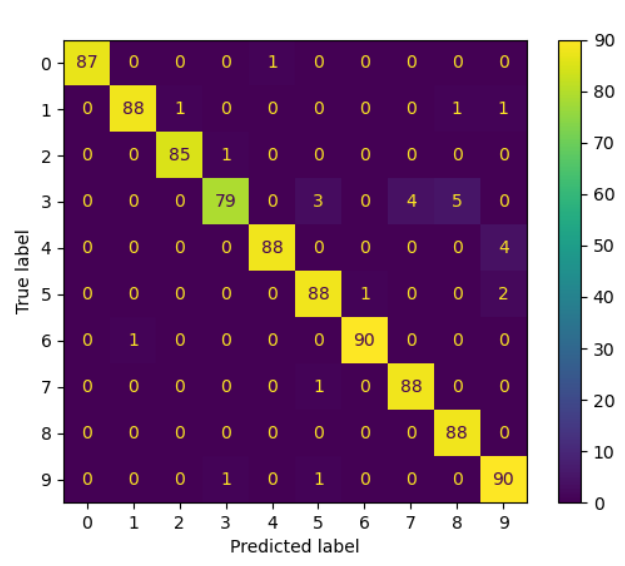

Количество неправильно классифицированных значений «9» равно: **Ответ: 2** 

4. В программном коде выполняется попиксельное квантование цветов изображения:

```
import numpy as np
import matplotlib.pyplot as plt
from sklearn.cluster import KMeans
from sklearn.metrics import pairwise distances argmin
from sklearn.datasets import load_sample_image
from sklearn.utils import shuffle
from time import time
```
 $n_{\text{colors}} = 64$ 

```
Confusion Matrix
```

```
# Load the Summer Palace photo
china = load_sample_image("china.jpg")
# Convert to floats instead of the default 8 bits integer coding. Dividing by
# 255 is important so that plt.imshow behaves works well on float data (need to
# be in the range [0-1])
china = np.array(china, dtype=np.float64) / 255
# Load Image and transform to a 2D numpy array.
w, h, d = original_shape = tuple(china.shape)
assert d == 3 np.reshape(char) (w * h, d))
print("Fitting model on a small sub-sample of the data")
 time() shuffle(image array, random state=0, n samples=1 000)
 KMeans(n_clusters=n_colors, n_init="auto", random state=0).fit(
     image_array_sample
)
print(f"done in {time() - t0:0.3f}s.")
# Get labels for all points
print("Predicting color indices on the full image (k-means)")
 time()labels = kmeans.predict(image_array)
print(f"done in {time() - t0:0.3f}s.")
codebook_random = shuffle(image_array, random_state=0, n_samples=n_colors)
print("Predicting color indices on the full image (random)")
 time()labels random = pairwise distances argmin(codebook random, image array, axis=0)
print(f"done in {time() - t0:0.3f}s.")
def recreate_image(codebook, labels, w, h):
     """Recreate the (compressed) image from the code book & labels"""
     return codebook[labels].reshape(w, h, -1)
```
Число цветов конечного изображения, обработанного методом к-средних, равно: **Ответ: 64**

5. В программном коде выполняется попиксельное квантование цветов изображения:

import numpy as np import matplotlib.pyplot as plt from sklearn.cluster import [KMeans](https://scikit-learn.org/stable/modules/generated/sklearn.cluster.KMeans.html#sklearn.cluster.KMeans) from sklearn.metrics import pairwise distances argmin from sklearn.datasets import load sample image from sklearn.utils import [shuffle](https://scikit-learn.org/stable/modules/generated/sklearn.utils.shuffle.html#sklearn.utils.shuffle) from time import [time](https://docs.python.org/3/library/time.html#time.time)  $n$  colors = 64 # Load the Summer Palace photo china = load sample image("china.jpg") # Convert to floats instead of the default 8 bits integer coding. Dividing by

```
# 255 is important so that plt.imshow behaves works well on float data (need to
# be in the range [0-1])
china = np.array(china, dtype=np.float64) / 255
# Load Image and transform to a 2D numpy array.
w, h, d = original shape = tuple(china.shape)
assert d == 3image_array = np.read(china, (w * h, d))print("Fitting model on a small sub-sample of the data")
 time()image_array_sample = shuffle(image_array, random_state=0, n_samples=1_000)
kmeans = KMeans(n_clusters=n_colors, n_init="auto", random_state=0).fit(
     image_array_sample
)
print(f"done in {time() - t0:0.3f}s.")
# Get labels for all points
print("Predicting color indices on the full image (k-means)")
 time()labels = kmeans.predict(image array)print(f"done in {time() - t0:0.3f}s.")
codebook_random = shuffle(image_array, random_state=0, n_samples=n_colors)
print("Predicting color indices on the full image (random)")
 time()labels_random = pairwise_distances_argmin(codebook_random, image_array, axis=0)
print(f"done in {time() - t0:0.3f}s.")
def recreate_image(codebook, labels, w, h):
     """Recreate the (compressed) image from the code book & labels"""
     return codebook[labels].reshape(w, h, -1)
```
Функция, реализующая алгоритм k-средних, использует библиотеку Python:\_\_\_\_\_\_\_\_ *Введите название библиотеки* **Ответ: sklearn.cluster**

6. Программный код реализует генерацию данных и кластеризацию методом DBSCAN:

```
import numpy as np
from sklearn.cluster import DBSCAN
from sklearn import metrics
from sklearn.datasets import make_blobs
from sklearn.preprocessing import StandardScaler
centers = [1, 1], [-1, -1], [1, -1]X, labels true = make blobs(
    n samples=750, centers=centers, cluster std=0.4, random state=0
)
X =StandardScaler().fit transform(X)
DBSCAN(eps=0.3, min samples=10).fit(X)labels = db.labels_
```

```
# Number of clusters in labels, ignoring noise if present.
n_{clusters_} = len(set(labels)) - (1 if -1 in labels else 0)
n\_noise_ = list(labels).count(-1)print("Estimated number of clusters: %d" % n clusters )
print("Estimated number of noise points: %d" % n noise)
В сгенерированном наборе данных число размеченных классов (кластеров) равно:
```
#### $OTPPT:3$

7. Программный код реализует генерацию данных, кластеризацию методом DBSCAN и визу-

ализацию результата:

```
import numpy as np
from sklearn.cluster import DBSCAN
from sklearn import metrics
from sklearn.datasets import make blobs
from sklearn.preprocessing import StandardScaler
centers = \lceil 1, 1 \rceil, \lceil -1, -1 \rceil, \lceil 1, -1 \rceilX, labels true = make blobs(
    n_samples=750, centers=centers, cluster_std=0.4, random_state=0
\lambdaX = StandardScalar().fit_transform(X)db = DBSCAN(eps=0.3, min samples=10).fit(X)labels = db_labels# Number of clusters in labels, ignoring noise if present.
n_clusters_ = len(set(labels)) - (1 if -1 in labels else 0)
n \text{ noise} = \text{list}(\text{labels}).\text{count}(-1)unique labels = set(labels)core samples mask = np{\text{-}zeros} like(labels, dtype=bool)
core_samples_mask[db.core_sample_indices_] = True
colors = [plt.cm.Spectral(each) for each in np.linspace(0, 1, len(unique labels))]
for k, col in zip(unique labels, colors):
    if k == -1:
        # Black used for noise.
        col = [0, 0, 0, 1]class member mask = labels == kxy = X[class member mask & core samples mask]plt.plot(
        xy[:, 0],xy[:, 1],"o",
        markerfacecolor=tuple(col),
        markeredgecolor="k",
        markersize=14,
    \lambdaxy = X[class_member_mask & ~core_samples_mask]
```

```
 plt.plot(
         xy[:, 0],
         xy[:, 1],
         "o",
         markerfacecolor=tuple(col),
         markeredgecolor="k",
         markersize=6,
     )
plt.title(f"Estimated number of clusters: {n clusters }")
```
[plt.show\(](https://matplotlib.org/stable/api/_as_gen/matplotlib.pyplot.show.html#matplotlib.pyplot.show))

В результат визуализации:

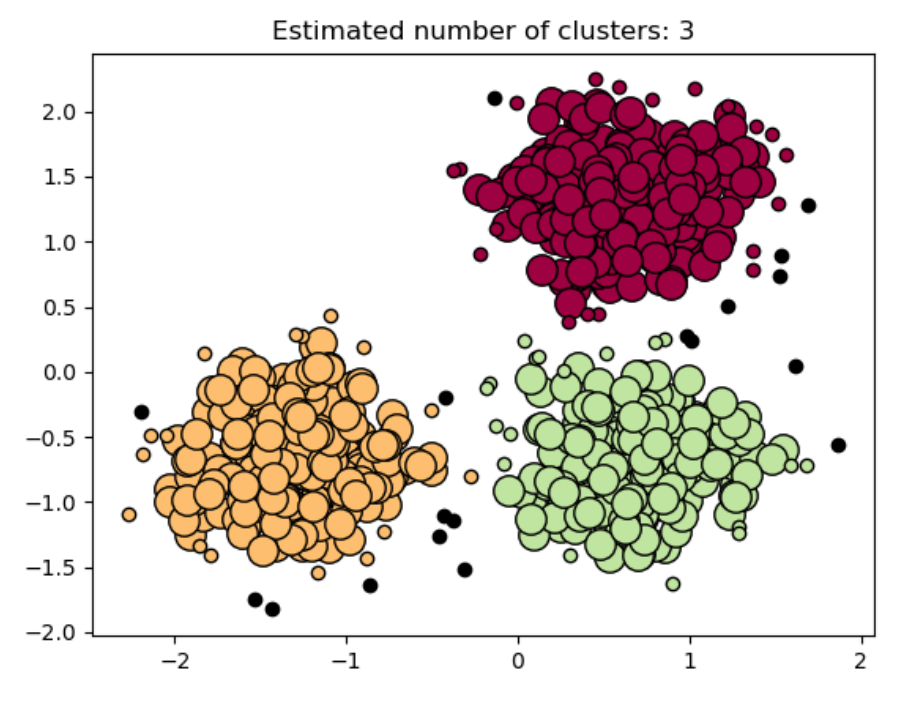

классифицированные как шум точки имеют цвет:

#### **Ответ: черный**

8. Программный код реализует построение деревьев решений для набора данных «Ирисы Фишера»

```
import numpy as np
import matplotlib.pyplot as plt
from sklearn.datasets import load_iris
from sklearn.datasets import load_iris
from sklearn.tree import DecisionTreeClassifier
from sklearn.inspection import DecisionBoundaryDisplay
 load_iris()# Parameters
n_classes = 3
plot_colors = "ryb"
plot step = 0.02
```

```
for pairidx, pair in enumerate([[0, 1], [0, 2], [0, 3], [1, 2], [1, 3], [2, 3]]):
     # We only take the two corresponding features
    X = \text{iris.data}[:, \text{ pair}] y = iris.target
     # Train
     clf = DecisionTreeClassifier().?????(X, y)
     # Plot the decision boundary
     plt.subplot(2, 3, pairidx + 1) plt.tight_layout(h_pad=0.5, w_pad=0.5, pad=2.5)
     DecisionBoundaryDisplay.from_estimator(
         clf,
         X,
         cmap=plt.cm.RdYlBu,
         response_method="predict",
         ax=ax,
         xlabel=iris.feature_names[pair[0]],
        ylabel=iris.feature_names[pair[1]],
    \lambda # Plot the training points
    for i, color in zip(range(n classes), plot colors):
         np.where(y == i) plt.scatter(
             X[idx, 0],
             X[idx, 1],
             c=color,
             label=iris.target_names[i],
             cmap=plt.cm.RdYlBu,
             edgecolor="black",
             s=15,
         )
plt.suptitle("Decision surface of decision trees trained on pairs of features")
plt.legend(loc="lower right", borderpad=0, handletextpad=0)
= plt.axis("tight")
```
Вместо ????? требуется ввести метод:

*Регистр важен*

#### **Ответ: fit**

9. — это визуализатор, используемый для представления результатов иерархиче-

ской кластеризации.

#### **Ответ: дендрограмма**

10. На рисунке

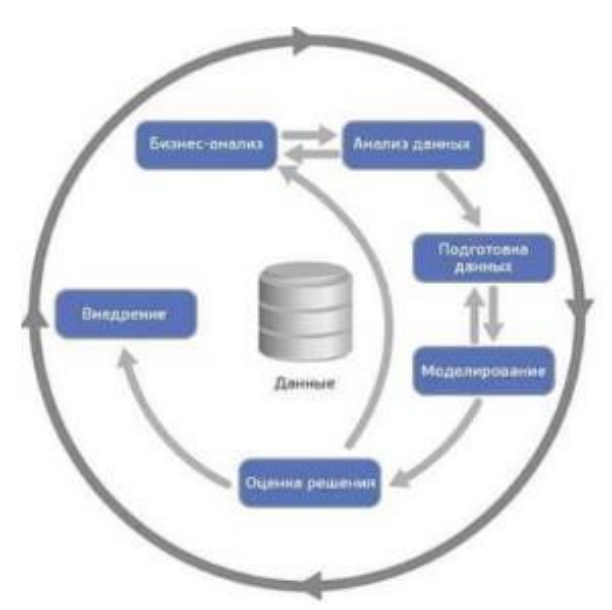

представлен межотраслевой стандартный процесс исследования данных: Введите аббревиатуру (англ), регистр важен

# **Ответ: CRISP-DM**

11. Класс алгоритмов, являющийся элегантной идей по построению разделяющей поверхности, а также осуществляющий переход в новое пространство значительно дешевле, чем вычисление всех обучающие объектов в новом пространстве напрямую - это: Введите аббревиатуру (англ.)

# **Ответ: SVM**

12. Разность между желаемым и полученным на выходе сигналами - это обучения нейронной сети

# Ответ: ошибка

13. нейронная сеть:

- каждый нейрон передает свой выходной сигнал остальным нейронам, в том числе и самому себе:

- все входные сигналы подаются всем нейронам;

- выходными сигналами сети могут быть все или некоторые выходные сигналы нейронов после нескольких тактов функционирования сети.

Введите вид архитектуры сети

#### Ответ: полносвязная

14. Рисунок

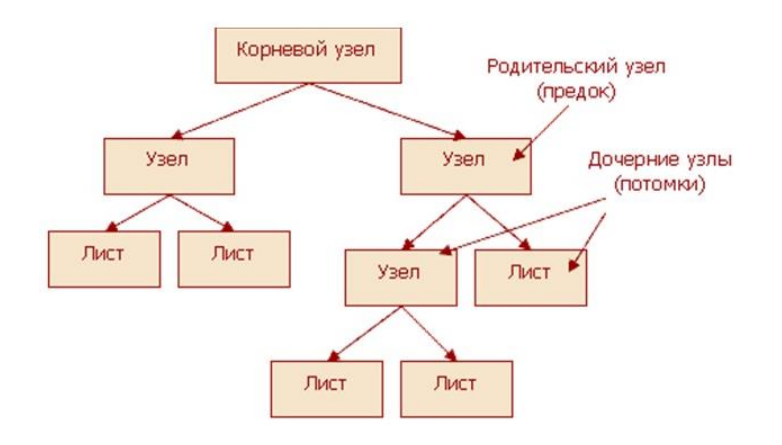

изображает:

# Ответ: дерево решений

15. При обучении с учителем использование алгоритма обратного распространения ошибки может вызвать сети, когда в процессе обучения весовые значения в результате коррекции становятся очень большими величинами и практически не меняются, а процесс обучения останавливается.

Введите название явления

#### Ответ: паралич

16. В результате выполнения кода

```
from sklearn.tree import plot_tree
plt.figure()
clf = DecisionTreeClassifier().fit(iris.data, iris.target)
plot tree(clf, filled=True)
plt.title("Decision tree trained on all the iris features")
plt.show()
```
получено изображение дерева решений для классификатора набора данных «Ирисы Фишера», приведенное ниже

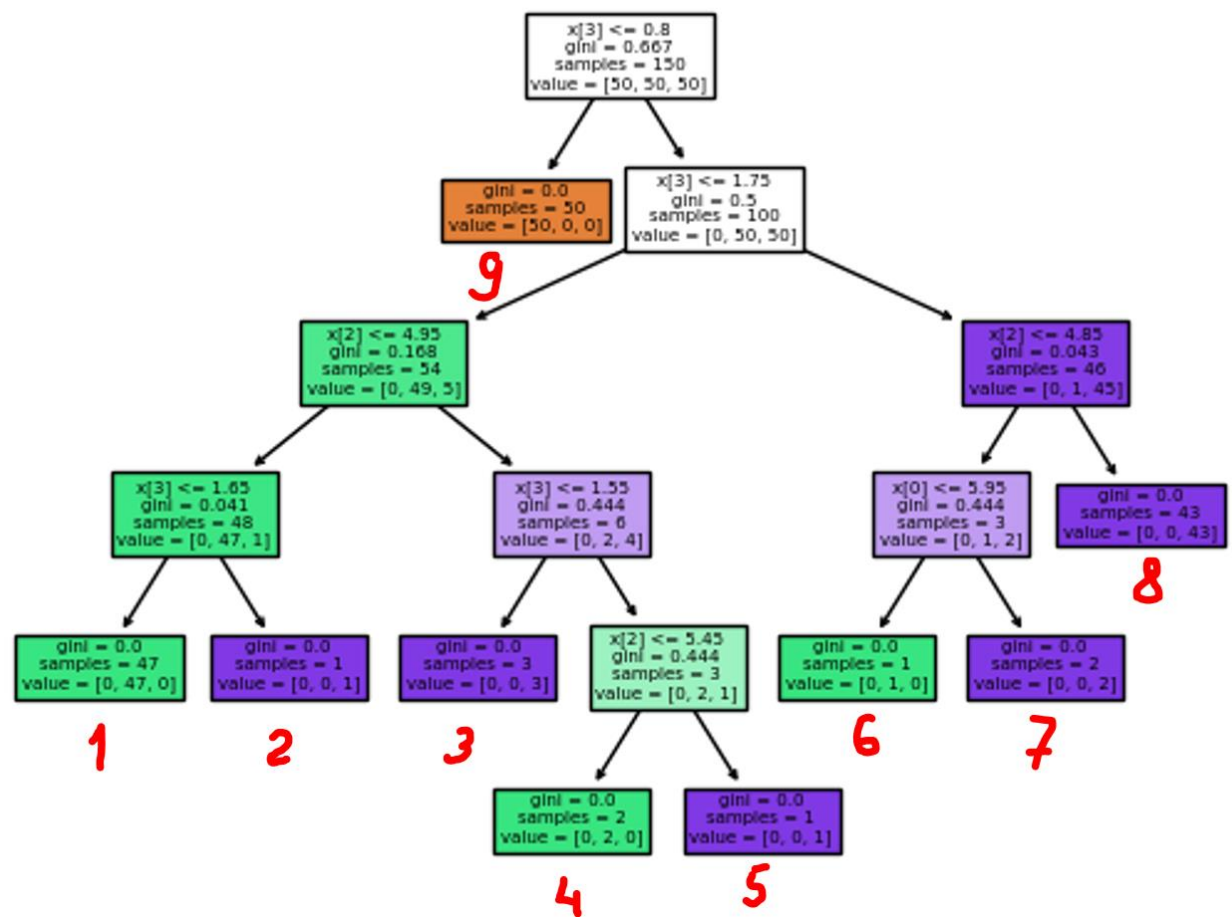

Классифицированный объект с параметрами  $X=(0.1,0.3, 0.8)$  соответствует листу с номером:\_\_\_\_

#### **Ответ:9**

#### 17. В результате выполнения кода

```
from sklearn.tree import plot_tree
```

```
plt.figure()
clf = DecisionTreeClassifier().fit(iris.data, iris.target)
plot_tree(clf, filled=True)
plt.title("Decision tree trained on all the iris features")
plt.show()
```
получено изображение дерева решений для классификатора набора данных «Ирисы Фишера», приведенное ниже:

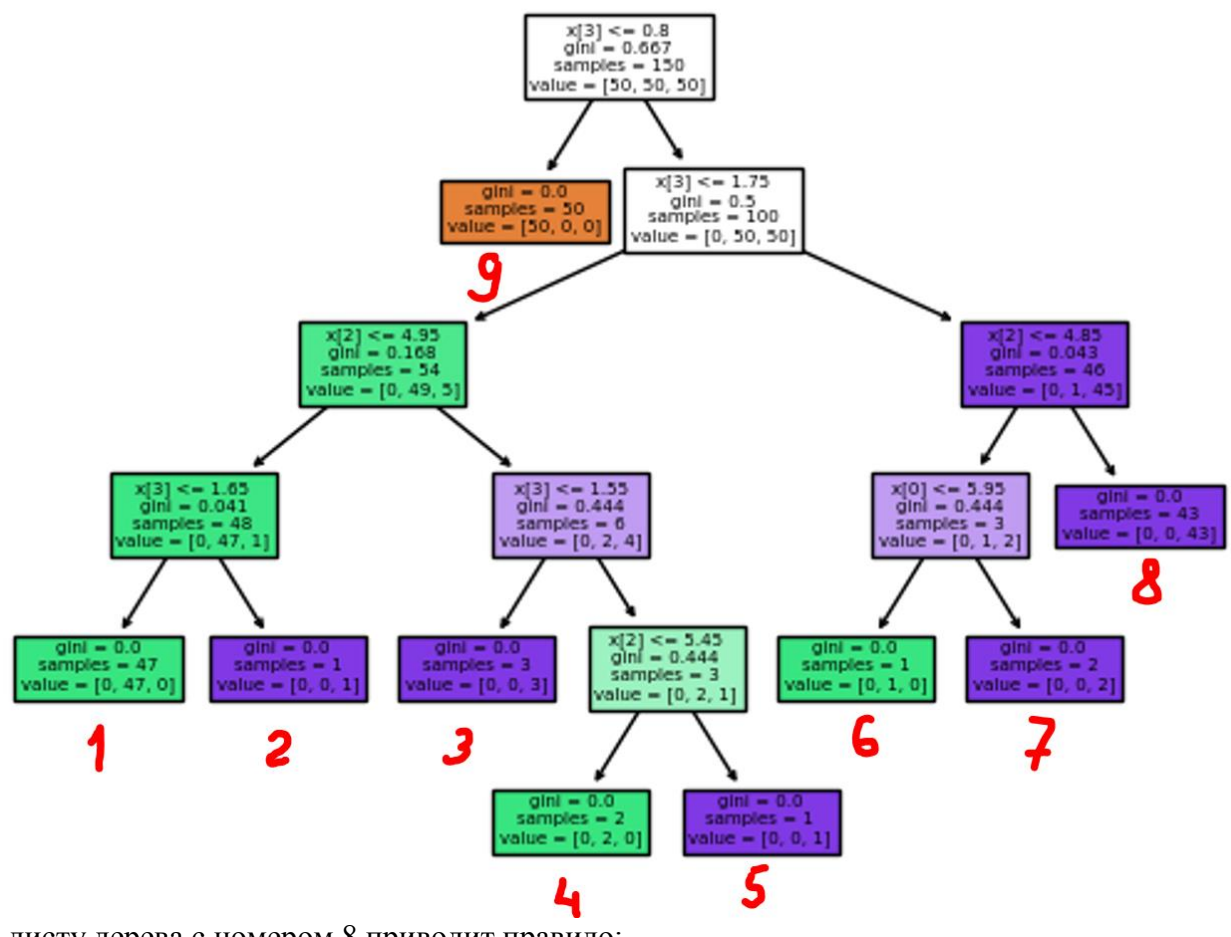

К листу дерева с номером 8 приводит правило:

Введите последовательность условий через точку с запятой, без пробелов, разделитель разрядов запятая, в виде:

#### x[m] знак сравнения число

Допускается иная формулировка ответа, не искажающая его смысла

# OTBeT:  $x[3] > 0.8; x[2] > 4.85$

18. В программном коде:

```
# Code source: Gael Varoquaux
# License: BSD 3 clause
import matplotlib.pyplot as plt
import numpy as np
from scipy.special import expit
from sklearn.linear_model import LinearRegression, LogisticRegression
# Generate a toy dataset, it's just a straight line with some Gaussian noise:
xmin, xmax = -5, 5
n_samples = 100
np.random.seed(0)
X = np.random.normal(size=n samples)y = (X > 0).astype(float)
X[X > 0] *= 4
X \leftarrow 0.3 * np.random.normal(size=n samples)
```

```
X = X[:, np.newaxis]# Fit the classifier
clf = LogisticRegression(C=1e5)
clf.fit(X, y)# and plot the result
plt.figure(1, figsize=(4, 3))
plt.clf()
plt.scatter(X.ravel(), y, label="example data", color="black", zorder=20)
X_test = np.linspace(-5, 10, 300)
loss = expit(X_test * clf.coef_ + clf.intercept_).ravel()
plt.plot(X_test, loss, label="Logistic Regression Model", color="red", linewidth=3)
ols = LinearRegression()
ols.fit(X, y)
plt.plot(
     X_test,
    ols.coef * X test + ols.intercept,
     label="Linear Regression Model",
     linewidth=1,
)
plt.axhline(0.5, color=".5")
plt.ylabel("y")
plt.xlabel("X")
plt.xticks(range(-5, 10))
plt.yticks([0, 0.5, 1])
plt.ylim(-0.25, 1.25)
plt.xlim(-4, 10)
plt.legend(
     loc="lower right",
     fontsize="small",
\lambdaplt.tight_layout()
plt.show()
```
реализована классификация объектов с количеством классом: *Введите число* **Ответ:2**

19. В Loginom исполнение сценариев с формированием итоговых данных и передачей их в стороннюю систему без визуализации результатов на экране происходит в \_\_\_\_\_\_\_\_ режиме.

# **Ответ: пакетном**

20. В Python в библиотеке sklearn многослойный персептрон, обучаемый алгоритмом обратного распространения ошибки, реализует класс: *Регистр важен*

# **Ответ: MLPClassifier**

21. Статистический показатель, с помощью которого можно описывать характер изменения одной величины относительно изменения другой - это **Ответ: индекс Джини**

22. В программном коде:

```
from sklearn.neural network import MLPClassifier
X = [[0., 0.], [1., 1.]]y = [0, 1]clf = MLPClassifier(solver='lbfgs', alpha=1e-5,
                    hidden_layer_sizes=(5, 2), random_state=1)
clf.fit(X, y)
```
количество скрытых слоев нейронной сети равно: **Ответ:2** 

23. В Python после обучения нейронной сети MLPClassifier для разметки нового (тестового)

набора данных используется метод:

# **Ответ: predict**

32.

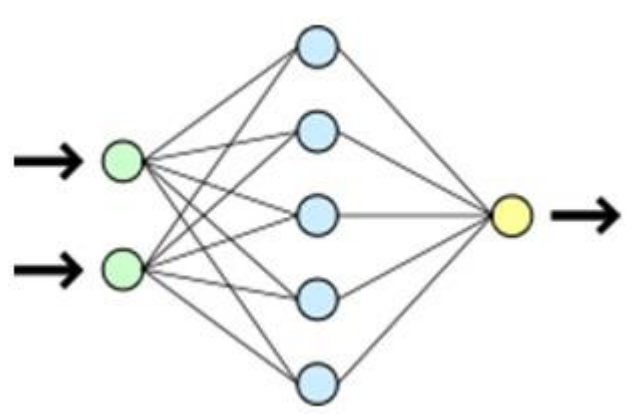

Количество скрытых слоев в нейронной сети на рисунке равно: \_\_\_\_ Ответ:1

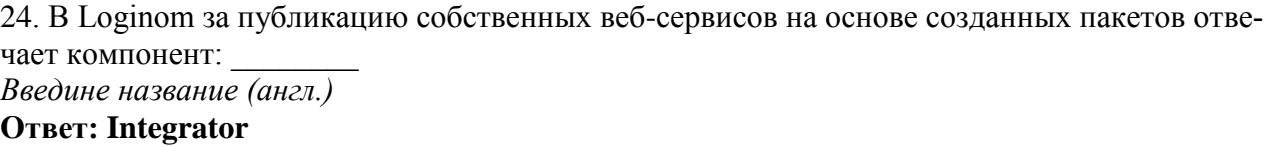

25. Архитектурный стиль взаимодействия компонентов распределённого приложения в сети, представляющий собой согласованный набор ограничений, учитываемых при проектировании распределённой гипермедиа-системы - это - серви Введите аббревиатуру (англ), регистр важен **OTRAT: REST** 

#### Тестовые задания закрытого типа:

1. Суть алгоритма Expectation-Maximization:

1. выбор вектора параметров для максимизации функции правдоподобия, соответствующей семейству параметрических моделей.

2. максимизация математического ожидания многомерного нормального распределения с неизвестными параметрами.

3. присваивание ожидаемых значений скрытым переменным на основании текущих оценок параметров и переоценка этих параметров с учетом обновленных ожидаемых значений.

4. вычисление математического ожидания максимума функции правдоподобия, построенной на входной выборке.

2. Основная задача кластеризации:

# 1. поиск "скрытой структуры" данных

- 2. деление набор данных на предопределенные классы
- 3. определение центра набора данных
- 4. упорядочивание объектов в статистически однородные группы

3. Для решения проблемы чувствительности функции расстояния к преобразованиям в дан-

ных необходимо преобразовать:

- 1. обучающую выборку так, чтобы оси совпадали с главными компонентами матрицы ковариации
- 2. тестовую выборку так, чтобы оси не совпадали с главными компонентами матрицы ковариации
- 3. обучающую выборку так, чтобы оси совпадали с второстепенными компонентами матрицы ковариации
- 4. тестовую выборку так, чтобы оси не совпадали с второстепенными компонентами матрицы ковариации

# 4. В методологии CRISP-DM ЛИШНИМ этапом будет:

- 1. понимание бизнес-целей
- 2. понимание данных
- 3. подготовка данных
- 4. обучение модели
- 5. моделирование
- 6. опенка
- 7. внедрение

5. Для преобразования многомерного пространства в пространство низшей размерности и формирования малого количества признаков из большого количества признаков следует использовать алгоритм:

- **1. T-SNE**
- 2. DBSCAN
- $3. PAM$
- 4. CWM

6. В иерархической кластеризации существуют подходы:

Возможно несколько вариантов ответа

#### 1. агломеративный

- 2. классификационный
- 3. дивизионный
- 4. разделительный
- 7. Кластеризация DBSCAN основана на:
- 1. отсутствии шумов в наборе данных

#### 2. плотности объектов

- 3. выявлении граничных объектов
- 4. расширении кластеров

8. "Все переменные являются одинаково важными и статистически независимыми, т.е. значение одной переменной ничего не говорит о значении другой". Это свойства:

## 1. наивной байесовской классификации

- 2. атрибута расщепления
- 3. метода "к-ближайших соседей"
- 4. сети Кохонена

# 4 ТИПОВЫЕ ЗАДАНИЯ НА КОНТРОЛЬНУЮ РАБОТУ, КУРСОВУЮ РА-БОТУ/КУРСОВОЙ ПРОЕКТ

4.1 Курсовой проект (КП) направлен на закрепление полученных теоретических знаний и приобретение умений и навыков в области проектирования систем интеллектуального анализа данных и машинного обучения.

КП может выполняться индивидуально, либо в составе проектной команды. В случае командной разработки студенты готовят общую пояснительную записку с указанием (распределением) ролей участников команды.

Примерное задание и темы КП ниже.

Задание: Разработка систем или элементов системы интеллектуального анализа данных, включая сбор, хранение и ETL-процессы.

План выполнения курсового проекта включает этапы, продолжающие содержание и документирование, приведенные в таблице.

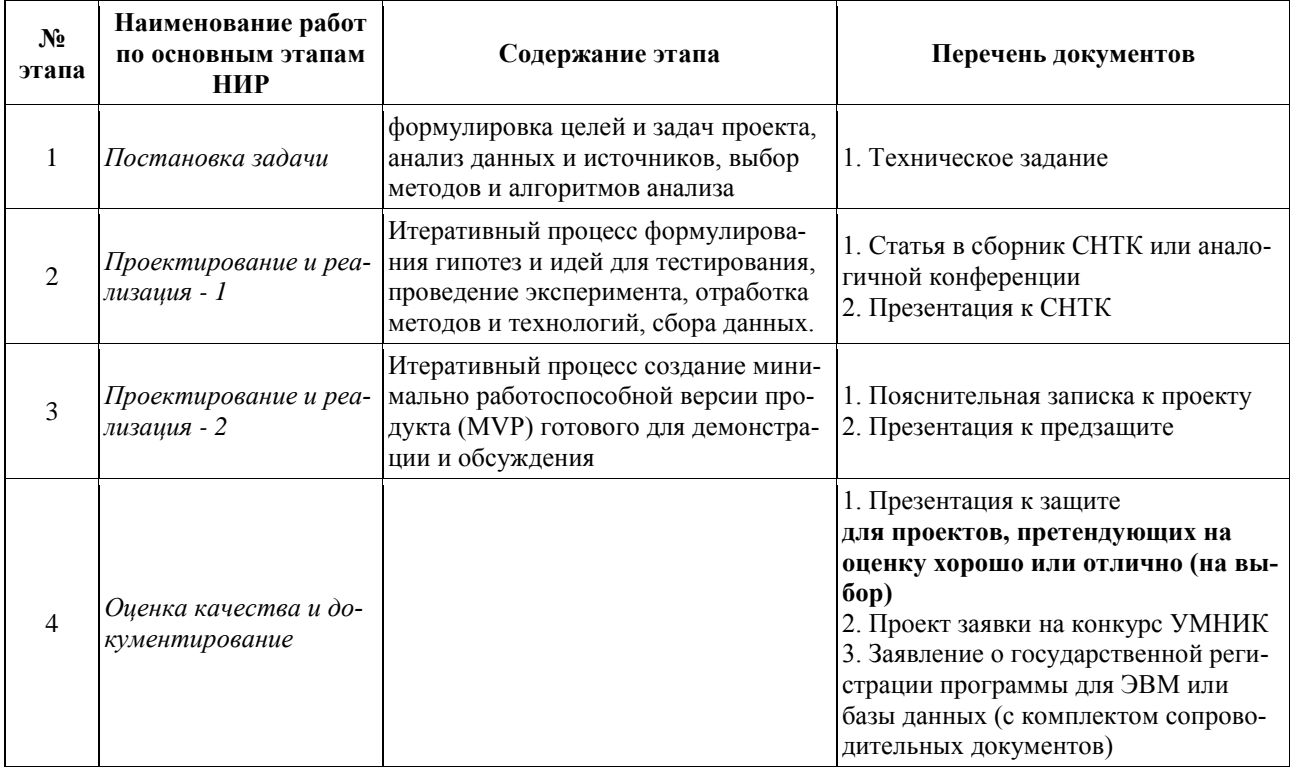

Типовые темы курсовых проектов:

Проектирование информационно-аналитической платформы анализа данных.

Проектирование программного комплекса анализа данных в рамках технологии DataMining.

Проектирование и программная реализация методов машинного обучения для решения бизнес-задачи.

К защите КП допускается обучающийся, выполнивший работу по утвержденной теме.

# **5 СВЕДЕНИЯ О ФОНДЕ ОЦЕНОЧНЫХ СРЕДСТВ И ЕГО СОГЛАСОВАНИИ**

Фонд оценочных средств для аттестации по дисциплине «Проектирование и разработка систем интеллектуального анализа данных (проектный практикум)» представляет собой компонент основной профессиональной образовательной программы магистратуры по направлению подготовки 09.04.01 Информатика и вычислительная техника.

Фонд оценочных средств рассмотрен и одобрен на заседании методической комиссии института цифровых технологий (протокол № 2 от 26.04.2022 г.).

Фонд оценочных средств актуализирован. Изменения, дополнения рассмотрены и одобрены на заседании методической комиссии института цифровых технологий (протокол № 3 от 24.03.2023 г.).

Директор института **А.Б. Тристанов**